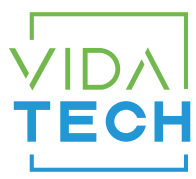

## F4300 – Binary input 4.3" LCD indicator

## Installation manual

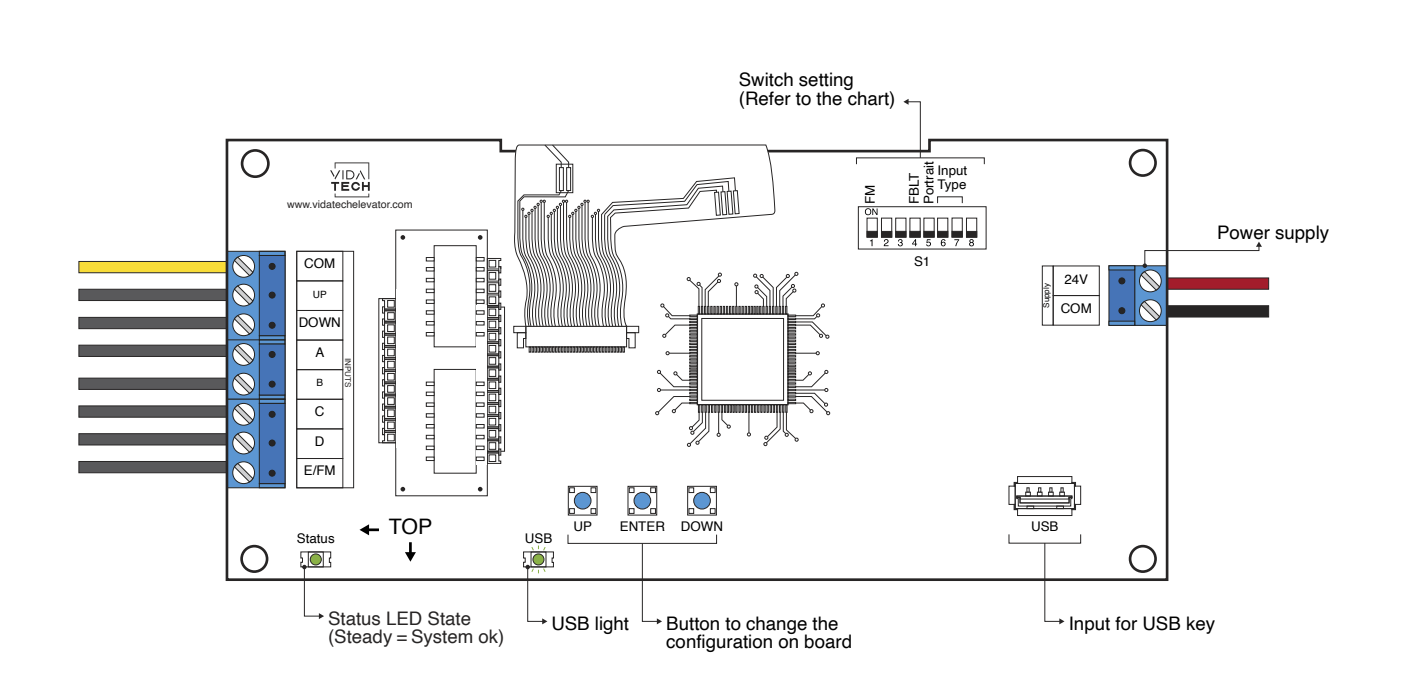

- Supply must be between 16VDC to 30VDC.
- VCI and Visual files must be place on the root of a USB dongle, then connected to a powered indicator until the USB light stops blinking.
- Must be installed in COP or hall fixtures.
- To get the actual configuration of the indicator, connect a void USB dongle, then the configuration will upload into the dongle.
- You can modify the stair digit displayed by the indicator by modifying the .vci file with the Storm software, available on our website.
- You can modify the visual configuration with the Storm software available on our website.
- To change the configuration of the indicator on board :
	- 1. Press ENTER button to go to the main menu.
	- 2. Then choose "Edit stair digits" and press ENTER.
	- 3. Press UP/DOWN to select the floor to modify (1 to 127).
	- 4. Press ENTER to confirm the floor to modify.
	- 5. Press UP/DOWN to select the right character to display.
	- 6. Press ENTER to confirm the new character.
	- 7. Repeat the two previous step for the second and third character. Once completed, the indicator will return to main menu.
- Status LED :

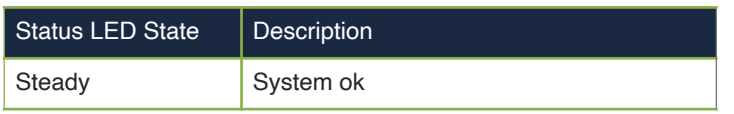

• Switch setting :

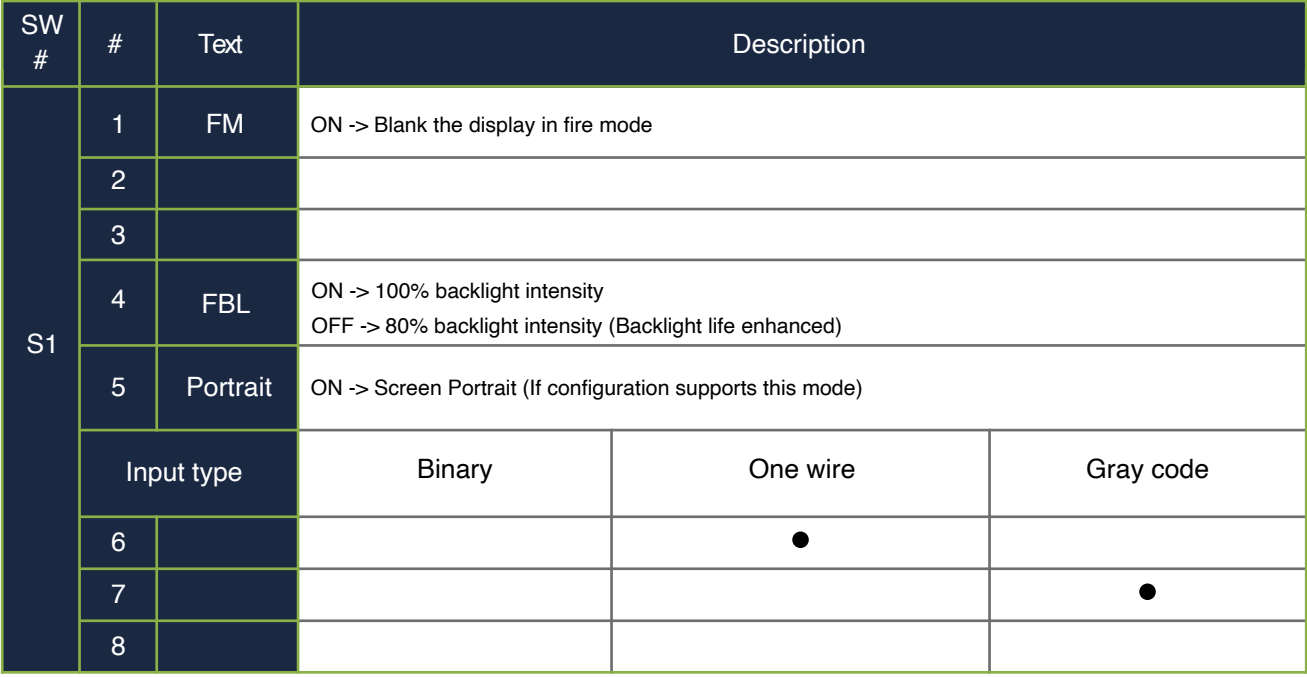